#### **Object Storage Service**

## Tool Guide (obsfs) (Kuala Lumpur Region)

Issue 01

**Date** 2022-08-15

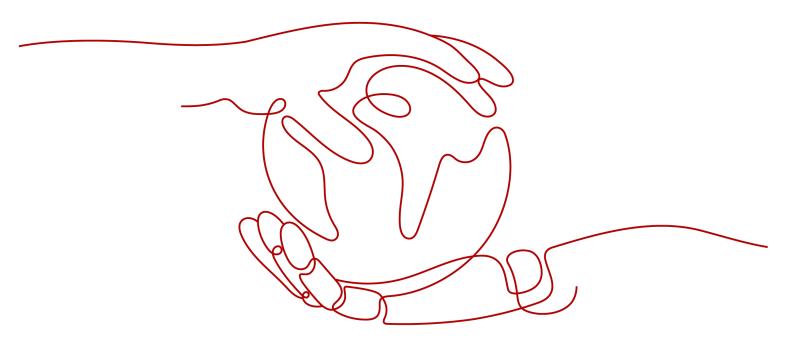

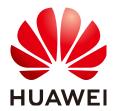

#### Copyright © Huawei Technologies Co., Ltd. 2022. All rights reserved.

No part of this document may be reproduced or transmitted in any form or by any means without prior written consent of Huawei Technologies Co., Ltd.

#### **Trademarks and Permissions**

HUAWEI and other Huawei trademarks are trademarks of Huawei Technologies Co., Ltd. All other trademarks and trade names mentioned in this document are the property of their respective holders.

#### **Notice**

The purchased products, services and features are stipulated by the contract made between Huawei and the customer. All or part of the products, services and features described in this document may not be within the purchase scope or the usage scope. Unless otherwise specified in the contract, all statements, information, and recommendations in this document are provided "AS IS" without warranties, guarantees or representations of any kind, either express or implied.

The information in this document is subject to change without notice. Every effort has been made in the preparation of this document to ensure accuracy of the contents, but all statements, information, and recommendations in this document do not constitute a warranty of any kind, express or implied.

### **Contents**

| 1 Introduction to obsfs                          |    |
|--------------------------------------------------|----|
| 2 Environment Preparation                        | 3  |
| 2.1 Resource Preparation                         |    |
| 2.2 Downloading and Installing obsfs             |    |
| 2.3 Initializing obsfs                           | 7  |
| 3 Operation Guide                                | 8  |
| 3.1 Mounting a Parallel File System              | 8  |
| 3.2 Unmounting a Parallel File System            |    |
| 4 FAQs                                           | 15 |
| 5 Troubleshooting                                | 17 |
| 5.1 Failure in Mounting a Parallel File System   | 17 |
| 5.2 Failure in Unmounting a Parallel File System | 19 |
| 6 Related Operations                             | 20 |
| 6.1 libfuse Installation Guide                   | 20 |
| A Change History                                 | 22 |

## 1 Introduction to obsfs

obsfs is a file system tool based on Filesystem in Userspace (FUSE) and provided by Object Storage Service (OBS), for mounting OBS parallel file systems to Linux operating systems. With obsfs, you can easily access the practically infinite storage of OBS as easily as accessing a local file system.

obsfs is a great option if you are used to storing data locally but your data is now stored in OBS.

#### **Functions**

- Lets you mount a parallel file system to your local Linux file system, so that you can manage objects stored in OBS as if they were stored locally.
- Supports synchronous upload. Any file uploaded to the mount directory can be synchronously uploaded to OBS.
- Synchronizes objects from a parallel file system to its mount directory in the local file system, so that you can copy, modify, rename, or truncate objects locally and they will be automatically updated in OBS.

#### **Constraints**

- The local directory that the parallel file system is mounted to does not need to be empty, but any files in that directory will be unavailable when the parallel file system is mounted. However, they will still be there when the parallel file system is unmounted later. To avoid any confusion this might cause, mount your parallel file system to an empty directory.
- obsfs supports mounting of parallel file systems but not OBS buckets.
- A parallel file system that is mounted locally cannot provide the same performance and functions as an actual local file system.
  - Files or folders in the mount directory do not support hard links.
  - There can be no more than 45 directory levels.

#### **Applicable Operating Systems**

obsfs is compatible with Linux. For details, see Table 1-1.

**Table 1-1** Obtaining obsfs

| Metho        | Description                                                                                                    | Compatible             | Operation                  |
|--------------|----------------------------------------------------------------------------------------------------|------------------------|----------------------------|
| d            |                                                                                                    | Distributions          | Guide                      |
| Downlo<br>ad | Download and install<br>the official software<br>package and<br>configure the<br>environment (Linux),<br>and obsfs is ready for<br>use. | Ubuntu 16 and CentOS 7 | Download and Install obsfs |

# **2** Environment Preparation

#### 2.1 Resource Preparation

Before using obsfs, you need to prepare the resources listed in Table 2-1.

Table 2-1 Resource preparation

| Resource                   | Description                                                                                                    | Operation Guide                        |
|----------------------------|----------------------------------------------------------------------------------------------------|----------------------------------------|
| IAM user                   | To ensure account and resource security, it is safer to create an IAM user and assign permissions to that user specifically for accessing OBS resources. Then use the IAM account to access obsfs.  NOTE                                                                                             | Creating an IAM<br>User                |
|                            | The IAM user who uses obsfs to mount and access a parallel file system must have the same access permissions for OBS buckets. After an OBS role or policy is granted to an IAM user, the role or policy will apply to both OBS buckets and parallel file systems.                                    |                                        |
| Access keys<br>(AK and SK) | Access keys (AK and SK) are used as credentials for your account and for IAM users. obsfs accesses OBS using access keys that are used to encrypt the signature of a request, ensuring the security and integrity of the request and that identities of the request sender and receiver are correct. | Creating Access<br>Keys (AK and<br>SK) |
| Parallel file<br>system    | A parallel file system is a container for storing data.                                                                                                    | Creating a<br>Parallel File<br>System  |

#### Creating an IAM User

To ensure account and resource security, it is safer to create an IAM user and assign permissions to that user specifically for accessing OBS resources. Then use the IAM account to access obsfs.

- **Step 1** Log in to the management console using a cloud service account.
- Step 2 On the top navigation menu, choose Service List > Management & Deployment > Identity and Access Management. The IAM console page is displayed.
- **Step 3** Create a user group and grant the OBS permissions to the user group.

User groups facilitate centralized user management and streamlined permission management. Users in the same user group have the same permissions. Users created in IAM inherit permissions from the groups to which they belong.

- 1. In the navigation pane on the left, click **User Groups**. The **User Groups** page is displayed.
- 2. Click **Create User Group**.
- 3. On the **Create User Group** page, enter a name for the user group and click **OK**.

The user group is then displayed in the user group list.

- 4. Click **Assign Permissions** in the **Operation** column of the row where the created user group resides.
- In the Group Permissions area, locate the row that displays Global service >
   OBS, click Attach Policy in the Operation column, select the policy name,
   and click OK.

#### ∩ NOTE

In the **Policy Information** area, you can view the details about the policy.

Due to data caching, an RBAC policy and fine-grained policy involving OBS actions will take effect 10 to 15 minutes after it is attached to a user, a user group, or an enterprise project.

#### **Step 4** Create a user.

- 1. In the navigation pane on the left, click **Users**. The **Users** page is displayed.
- 2. Click Create User.
- 3. Set the user information and click **Next**.

**Table 2-2** User parameters

| Parameter | Description                                        |
|-----------|----------------------------------------------------|
| Username  | The user name for logging in to the cloud service. |

| Parameter       | Description                                                                                                    |
|-----------------|----------------------------------------------------------------------------------------------------|
| Credential Type | A credential refers to the identity credential used for user system authentication. In this example, password is selected.                                                                                          |
|                 | <ul> <li>Password: Used for accessing cloud services using<br/>the console or development tools.</li> </ul>                                                                                                    |
|                 | <ul> <li>Access key: Used for logging in to the cloud service<br/>using development tools. This credential type is<br/>more secure, and is recommended if the user does<br/>not need to use the console.</li> </ul> |
| User Groups     | The user will inherit the permissions granted to the user group. The default user group is <b>admin</b> , which has the administrator permissions and all of the permissions required to use all cloud resources.   |
| Description     | (Optional) brief description of the user                                                                                                    |

4. Select a type for password generation, set the email address and mobile number, and click **OK**.

**Step 5** Use the created IAM user to log in to OBS Console and verify the user permissions.

----End

#### **Creating Access Keys (AK and SK)**

Access keys (AK and SK) are used as credentials for your account and for IAM users. obsfs accesses OBS using access keys that are used to encrypt the signature of a request, ensuring the security and integrity of the request and that identities of the request sender and receiver are correct. If you already have them, skip this part.

■ NOTE

Each account or IAM user can create a maximum of two valid access keys.

#### Creating a Parallel File System

For details about how to create a parallel file system, see the *Parallel File System Feature Guide*.

#### 2.2 Downloading and Installing obsfs

For common Linux distributions, such as CentOS 7 and Ubuntu 16, there are obsfs installation packages available for download. After downloading obsfs, configure the Linux environment and then use the mount command to mount the parallel file system.

#### **Downloading obsfs Software Packages**

Table 2-3 obsfs download links

| Linux<br>Distribution | Download Link                                                                                                    |
|-----------------------|----------------------------------------------------------------------------------------------------|
| CentOS 7              | https://obs-community-obsfs.obs.my-kualalumpur-1.alphaedge.tmone.com.my/obsfs/current/obsfs_CentOS7.6_amd64.tar.gz   |
| Ubuntu 16             | https://obs-community-obsfs.obs.my-kualalumpur-1.alphaedge.tmone.com.my/obsfs/current/obsfs_Ubuntu16.04_amd64.tar.gz |

#### **Installing obsfs**

- 1. On a PC running Windows, download the obsfs software package based on the version of the Linux distribution.
- 2. Use a common cross-platform transmission tool (such as WinSCP) to transfer the software package to your Linux OS.
- 3. Run the following decompression command on the computer running Linux: tar -xzvf Absolute path of the obsfs software package/obsfs\_xxx.tar.gz

| ı |   | $\cap$ | 1 | N  | $\cap$           | т | E |
|---|---|--------|---|----|------------------|---|---|
|   | _ |        |   | ıv | $\mathbf{\circ}$ |   | _ |

You can also run the following command to decompress the software package to a specified directory:

tar -xzvf Absolute path of the obsfs software package/obsfs\_xxx.tar.gz -C Specified directory

4. Go to the directory where the software package is decompressed and run the following command to install obsfs:

bash install\_obsfs.sh

#### ■ NOTE

After you run the installation command, crontab will add a scheduled task for compressing and dumping obsfs logs. The dump path is /var/log/obsfs/.

An example of such task added by crontab: \*/10 \* \* \* \* [-f /opt/dfv/obsfs/obsfs\_log\_rotate.sh] && bash /opt/dfv/obsfs/obsfs\_log\_rotate.sh

#### **Configuring Operating Environment**

The operating environment of obsfs depends on the software packages such as openssl-devel, fuse, and fuse-devel. Before running obsfs, you need to run commands to configure the dependent environment.

#### □ NOTE

- obsfs supports libfuse 2.9.7, 2.9.8, or 2.9.9. If your system has a different version of libfuse installed, remove it and install the correct version by referring to libfuse Installation Guide.
- You can view the libfuse version by running the system's version query command or run
  the following command:
  find / -name libfuse.so\*

- CentOS 7 yum install -y openssl-devel fuse fuse-devel
- Ubuntu 16
   apt-get install -y libfuse-dev libcurl4-openssl-dev

#### Verification

Go to the directory where obsfs has been installed and run the following command to verify the installation.

./obsfs --version

If the obsfs version is displayed in the command output, obsfs has been installed, and you can start **initializing** and **using** obsfs. **libfuse Installation Guide** 

#### 2.3 Initializing obsfs

Before using obsfs, you need to write the access keys (AK and SK) into the key file, enabling user authentication before using parallel file systems.

This topic describes how to write the access keys to the /etc/passwd-obsfs file.

#### **Prerequisites**

You have obtained the access keys (AK and SK). For details, see **Resource Preparation**.

#### **Procedure**

- Step 1 Open the CLI.
- **Step 2** Run the following command to write the access keys into the **/etc/passwd-obsfs** file:

echo AK:SK > /etc/passwd-obsfs

**Step 3** Run the following command to check whether the key information is successfully configured:

cat /etc/passwd-obsfs

**Step 4** Run the following command to set the key file to be used only by the current user: chmod 600 /etc/passwd-obsfs

----End

# 3 Operation Guide

#### 3.1 Mounting a Parallel File System

To use obsfs to manage your objects in OBS, you need to mount an OBS parallel file system locally. After the parallel file system is mounted, working on the mount directory is working on the parallel file system. For example, you can upload an object to OBS simply by saving it to the mount directory.

#### **Constraints**

- obsfs supports mounting of parallel file systems but not OBS buckets.
- The local directory that the parallel file system is mounted to does not need to be empty, but any files in that directory will be unavailable when the parallel file system is mounted. However, they will still be there when the parallel file system is unmounted later. To avoid any confusion this might cause, mount your parallel file system to an empty directory.
- Files or folders in the mount directory do not support hard links.
- There can be no more than 45 directory levels.
- If a parallel file system is manually mounted by running a command, it needs to be mounted again every time the Linux is restarted.
- The actual size and used space of a parallel file system vary with your actual usage.

#### ■ NOTE

You can configure auto mounting of a parallel file system upon startup. For details, see **Mounting a Parallel File System Automatically upon Startup**.

A parallel file system can be mounted to multiple ECSs.

#### **Prerequisites**

- obsfs has been obtained. For details, see **Downloading and Installing obsfs**.
- obsfs has been initialized. For details, see Initializing obsfs.
- There is a mount directory in the local file system.

#### □ NOTE

You can run the **mkdir** command to create a directory for mounting a parallel file system. For example, to create a directory named **mountpoint**, the command is: **mkdir mountpoint** 

#### Mounting a Parallel File System Manually

- Step 1 Open the CLI.
- **Step 2** Run the **cd** command to go to the directory where obsfs is located.
- **Step 3** Run the mount command in the following format:

./obsfs Parallel file system name Local mount directory -o url=Region endpoint address -o passwd\_file=Key file path -o big\_writes -o max\_write=131072 -o use\_ino Mount parameters

• Parallel file system name: name of the parallel file system you want to mount.

#### 

A specific directory in a parallel file system can be mounted locally. If you mount just a directory, you can access only this directory in the parallel file system after entering the local mount directory. The mount command is as follows:

./obsfs Parallel file system name:/Directory name Local mount directory -o url=Region endpoint address -o passwd\_file=Key file path -o big\_writes -o max\_write=131072 -o use\_ino Mount parameters

- Local mount directory. the absolute or relative path of the directory on which a parallel file system is to be mounted.
- Region endpoint address. Obtain the endpoint address according to the region where the mounted parallel file system resides.
- Mount parameters.

Mount parameters, excepting <code>passwd\_file</code> and <code>use\_ino</code>, are optional. Select proper parameters according to your actual needs. The format is as follows: - <code>o Parameter=Value</code>. If you do not need to specify a parameter value, use only -o <code>Parameter</code>. Table 3-1 lists OBS mount parameters and their descriptions.

#### 

For details about obsfs mount parameter configurations, run the ./obsfs --help command to learn more.

**Table 3-1** obsfs mount parameters

| Parameter   | Value                                                                                                    | Description                                                                       |
|-------------|----------------------------------------------------------------------------------------------------|-----------------------------------------------------------------------------------|
| passwd_file | Type: String Value: Set this parameter to the path of the access key file configured in Initializing obsfs. | The access key file contains the AK and SK information required for access obsfs. |

| Parameter                  | Value                                                | Description                                                                                                    |
|----------------------------|------------------------------------------------------|----------------------------------------------------------------------------------------------------|
| use_ino                    | Required                                             | If this parameter is specified, obsfs allocates the <b>inode</b> number.                                                                                                    |
| big_writes                 | Not required                                         | After the configuration, the maximum size of the cache can be modified.                                                                                                    |
| max_write                  | Type: Integer<br>Recommended<br>value: <b>128 KB</b> | This parameter is valid only when <b>big_writes</b> is configured. The default write size is 4 KB. The recommended value is 128 KB.                                                                                                    |
| nonempty                   | Not required                                         | This parameter allows the mount point to be a non-empty directory.                                                                                                    |
| allow_other                | Not required                                         | This parameter allows other users to access the parallel file system.                                                                                                    |
| max_background             | Type: Integer<br>Recommended<br>value: <b>100</b>    | You can use this parameter to set the maximum number of waiting requests in the background.                                                                                                    |
| use_path_request<br>_style | Not required                                         | Indicates the path-based access (legacy API). If this parameter is configured, you need to use the specified endpoint address to access OBS.  NOTE  If the value of the URL in the command is an IP address, this parameter must be carried in the mount command.  Otherwise, a domain name resolution error is reported. |
| umask                      | Not required                                         | This parameter masks the file permissions. The <b>umask</b> command is executed upon each access to the file system, and automatically configures the mask for new permissions.                                                                                                    |

| Parameter | Value        | Description                                                                                                    |
|-----------|--------------|----------------------------------------------------------------------------------------------------|
| obsfslog  | Not required | This parameter enables the loading of log configuration parameters from the configuration file, including the log mode and level. You can change the log level without restarting the process when this parameter is enabled.                                                                                                    |
|           |              | NOTE  The path of the configuration file is: /etc/obsfsconfig. If you want to use this parameter, you need to manually create the configuration file path on the local host and write the content by referring to the following example and comments.                                                                                                    |
|           |              | An example of the configuration file content:  //Log mode. The value 0 indicates that the log mode is displayed on the client. If the value is 1, the log file is generated in the following path: /var/log/obsfs, which is named after the process ID. If the value is 2, the log is written into the system log. dbglogmode=1  //Log level. dbg, info, warn, err, crit. dbglevel=info |

**Step 4** Run the following command to view the result:

df -h

If the information similar to the following is displayed, the parallel file system is successfully mounted:

| Filesystem | Size | Used | Avail | Use% | Mounted on          |
|------------|------|------|-------|------|---------------------|
| obsfs      | 256T | 0    | 256T  | 0%   | /path/to/mountpoint |

#### □ NOTE

The actual size and used space of a parallel file system vary with your actual usage.

If the preceding information is not displayed, the parallel file system fails to be mounted. In this case, you can add the following parameters to the command, so that the mount process and detailed debug logs are displayed in the command output:

-d -d -f -o f2 -o curldbg

Then you can locate the fault based on the error information. For details about troubleshooting of common faults, see Failure in Mounting a Parallel File System.

#### ----End

#### **Command Example**

In this example, the **filesystem001** parallel file system and the access key file path **/etc/passwd-obsfs** in the region are used as examples to describe how to mount an OBS parallel file system.

- Mount the parallel file system filesystem001 to the mount point /mnt/mount\_path/ and allow the directory to be non-empty.
   ./obsfs filesystem001 /mnt/mount\_path/ -o url=obs.my-kualalumpur-1.alphaedge.tmone.com.my -o passwd\_file=/etc/passwd-obsfs -o big\_writes -o max\_write=131072 -o nonempty -o use\_ino
- Mount the parallel file system filesystem001 to the /mnt/mount\_path/directory and set the write cache size.
   ./obsfs filesystem001 /mnt/mount\_path/ -o url=obs.my-kualalumpur-1.alphaedge.tmone.com.my -o passwd\_file=/etc/passwd-obsfs -o big\_writes -o max\_write=131072 -o max\_background=100 -o use ino
- Mount the filesystem001 parallel file system to the mount point /mnt/mount\_path/ and allow other users to access the directory.
   ./obsfs filesystem001 /mnt/mount\_path/ -o url=obs.my-kualalumpur-1.alphaedge.tmone.com.my -o passwd\_file=/etc/passwd-obsfs -o big\_writes -o max\_write=131072 -o max\_background=100 -o use ino

#### 

If the value of this parameter is an IP address, add the **-o use\_path\_request\_style** parameter to the mount command. Otherwise, a domain name resolution error is reported.

#### Mounting a Parallel File System Automatically upon Startup

The following uses CentOS 7 as an example to describe how to configure the parallel file system to automount at startup.

- **Step 1** Log in to the Linux server as user **root**.
- **Step 2** Run the following command to create a **/home/startobsfs.sh** script:
  - vi /home/startobsfs.sh
- **Step 3** Press **i** to enter the editing mode, and write the following comments and mount commands to the **/home/startobsfs.sh** script.

#!/bin/bash cd *Absolute path of obsfs* 

./obsfs Parallel file system name Local mount directory -o url=Region endpoint address -o passwd\_file=Key file path -o big\_writes -o max\_write=131072 -o use\_ino Mount parameters

#### 

For details about the mount command parameters, see **Step 3** in section "Mounting a Parallel File System Manually."

- **Step 4** Press **Esc** and enter :wq to save and exit the script.
- **Step 5** Run the following command to grant the **root** user the permission to execute the script:

chmod +x /home/startobsfs.sh

**Step 6** Run the following command to grant the **root** user the permission to execute the **rc.local** file:

chmod +x /etc/rc.d/rc.local

□ NOTE

The location of the **rc.local** file varies depending on the OS. In CentOS 7, the file is stored in **/etc/rc.d/rc.local**.

**Step 7** Add the following command to the end of /etc/rc.d/rc.local, save the file, and exit:

bash /home/startobsfs.sh

□ NOTE

If the /etc/rc.d/rc.local file contains an exit command, for example, exit 0, add the command prior to the exit command.

**Step 8** Restart the server and verify the mounting.

After the server is restarted, run the following command to check whether the parallel file system is successfully mounted:

df -h

**MOTE** 

If you no longer want the parallel file system to automount at startup, delete the script from **rc.local**.

----End

#### Follow-up Procedure

Before adding, modifying, or deleting any parameters for a mounted parallel file system, you need to unmount the parallel file system and then mount it again. For details about how to unmount a parallel file system, see **Unmounting a Parallel File System**.

#### 3.2 Unmounting a Parallel File System

If you do not need to access a mounted parallel file system or you need to add, modify, or delete parameters it has configured, you can unmount it.

Unmounting a parallel file system does not affect data stored in the parallel file system.

#### **Prerequisites**

The parallel file system is currently mounted.

#### **Procedure**

Step 1 Open the CLI.

**Step 2** Check whether the current directory is the mount point.

- If it is, navigate to a different directory. Then go to Step 3.
- If it is not, go to Step 3.

- **Step 3** Run the following command to unmount a parallel file system: **umount** *Local mount point*
- **Step 4** Run the following command to confirm that the parallel file system has been unmounted:

df -h

----End

4 FAQS

## Can I Mount a Parallel File System to Multiple Clients at the Same Time? Yes.

#### Can Multiple Parallel File Systems Be Mounted to the Same Client?

Yes. Each mounting process is independent.

## What Can I Do If Error Message "error: conflicting types for 'int64\_t'" Is Displayed When Compiling libfuse.2.9.7 on an Arm Platform?

Modify the content in lines 92 and 93 of the **include/fuse\_kernel.h** to the following:

```
typedef unsigned long long __u64;
typedef long long __s64;
```

**Figure 4-1** and **Figure 4-2** are examples of the files before and after the modification.

Figure 4-1 File content before the modification

```
87
88 #ifndef _LINUX_FUSE_H
89 #define _LINUX_FUSE_H
90
91 #include <sys/types.h>
92 #define __u64 uint64_t
93 #define __u64 uint64_t
94 #define __u32 uint32_t
95 #define __s32 int32_t
96 #define __u16 uint16_t
97
```

Figure 4-2 File content after the modification

```
87
88 #ifndef _LINUX_FUSE_H
89 #define _LINUX_FUSE_H
90
91 #include <sys/types.h>
92 typedef unsigned long long __u64;
93 typedef long long __s64;
94 #define __u32 uint32_t
95 #define __s32 int32_t
96 #define __u16 uint16_t
97
```

#### How Can Other Users Access a Mounted Parallel File System?

Generally, only the user who mounted the parallel file system has access.

To authorize other users the access to the mount directory, you can specify the **allow\_other** parameter in the mount command, for example:

./obsfs filesystem001 /mnt/mount\_path/ -o url=obs.my-kualalumpur-1.alphaedge.tmone.com.my -o passwd\_file=/etc/passwd-obsfs -o big\_writes -o max\_write=131072 -o allow\_other -o use\_ino

## 5 Troubleshooting

#### 5.1 Failure in Mounting a Parallel File System

This section described some typical reasons a parallel file system may not mount and what actions you can take to resolve the issue.

## Symptom 1: "The specified bucket does not exist" or Similar Errors Occur When Mounting a Parallel File System

#### **Fault Locating**

The parallel file system to be mounted does not exist.

#### Solution

Create a parallel file system and mount it again. For details about how to create a parallel file system, see **Creating a Parallel File System**.

## Symptom 2: "file system not support this request: this bucket not support filesystem" or Similar Errors Occur When Mounting a Parallel File System

#### **Fault Locating**

The mounted bucket is not a parallel file system.

#### Solution

Create a parallel file system and mount it again. For details about how to create a parallel file system, see **Creating a Parallel File System**.

## Symptom 3: "The request signature we calculated does not match the signature you provided. Check your key and signing method." or Similar Errors Occur When Mounting a Parallel File System

#### **Fault Locating**

Authentication failed. The access keys (AK and SK) are incorrect.

#### Solution

Check whether the AK and SK information in the key file is correctly configured. For details about the check method, see **Step 3** in the section "Initializing obsfs."

## Symptom 4: "specified passwd\_file is not readable" or Similar Errors Occur When Mounting a Parallel File System

#### **Fault Locating**

The key file path configured in the **passwd\_file** file is incorrect.

#### Solution

Check whether the key file path configured in the **passwd\_file** file is correct. For details about the check method, see **Step 3** in the section "Initializing obsfs."

## Symptom 5: "Access Denied" or Similar Errors Occur When Mounting a Parallel File System

#### **Fault Locating**

Authentication failed. The IAM user does not have OBS operation permissions.

#### Solution

Authorize the user with required OBS operation permissions. For details, see **Resource Preparation**.

## Symptom 6: "unable to access MOUNTPOINT /obsfs: Transport endpoint is not connected" or Similar Errors Occur When Mounting a Parallel File System

#### Fault Locating

The mount point is occupied by another obsfs mount process.

#### Solution

Run the **df** command to query the partitions and points that have been mounted to. Then select an unoccupied mount point and mount the bucket again.

## Symptom 7: "unknown option" or Similar Errors Occur When Mounting a Parallel File System

#### Fault Locating

One or more parameters in the mount command are incorrectly set and therefore failed to be identified by obsfs.

#### Solution

Check the mount parameters by referring to **Table 3-1** in the section "Mounting the Parallel File System".

## Symptom 8: "unable to access MOUNTPOINT /mnt/obsfs: No such file or directory" or Similar Errors Occur When Mounting a Parallel File System

#### **Fault Locating**

The mount directory does not exist.

#### Solution

Use the **mkdir** command to create a directory or mount the bucket to an existing directory.

#### 5.2 Failure in Unmounting a Parallel File System

This topic describes the possible causes of and solutions to common failures in unmounting parallel file systems.

## Symptom 1: "target is busy" or Similar Errors Occur When Unmounting a Parallel File System

#### Fault locating:

During unmounting, the CLI terminal stays in the mount directory or its subdirectory.

#### Solution:

Exit the mount directory.

# 6 Related Operations

#### 6.1 libfuse Installation Guide

This section uses libfuse 2.9.7 as an example target version to describe how to update libfuse on CentOS 7, SUSE 12, and Ubuntu 16.

#### **Prerequisites**

The source code of libfuse has been downloaded and then compiled to generate libfuse.so.2.9.7.

Download address of libfuse: <a href="https://github.com/libfuse/libfuse/releases/tag/fuse-2.9.7">https://github.com/libfuse/libfuse/releases/tag/fuse-2.9.7</a>

tar -zxvf fuse-2.9.7.tar.gz cd fuse-2.9.7/ && ./configure && make && make install echo -e '\n/usr/local/lib' >> /etc/ld.so.conf

#### Installing libfuse on CentOS 7

libfuse.so.2.9.2 is installed on CentOS 7 by default.

Ensure that you have downloaded the libfuse source code and generated libfuse.so.2.9.7 after compilation as described in **Prerequisites**. Then perform the following steps.

- **Step 1** Run the following command to locate the links of the libfuse.so.2.9.2 library: find / -name libfuse.so\*
- **Step 2** Run the following command to copy libfuse.so.2.9.7 to the directory where the libfuse.so.2.9.2 library resides.
  - cp /usr/local/lib/libfuse.so.2.9.7 /usr/lib64/
- **Step 3** Run the following command to remove all links of the libfuse.so library of the earlier version:

```
rm -f /usr/lib64/libfuse.so
rm -f /usr/lib64/libfuse.so.2
```

**Step 4** Run the following command to create links of libfuse.so.2.9.7 library similar to the deleted ones of the libfuse.so library of the earlier version:

ln -s /usr/lib64/libfuse.so.2.9.7 /usr/lib64/libfuse.so ln -s /usr/lib64/libfuse.so.2.9.7 /usr/lib64/libfuse.so.2

----End

#### Installing libfuse on SUSE 12

libfuse.so.2.9.3 is installed on SUSE 12 by default.

Ensure that you have downloaded the libfuse source code and generated libfuse.so.2.9.7 after compilation as described in **Prerequisites**. Then perform the following steps.

- **Step 1** Run the following command to locate the links of the libfuse.so.2.9.3 library: find / -name libfuse.so\*
- **Step 2** Run the following command to copy libfuse.so.2.9.7 to the directory where the libfuse.so.2.9.3 library resides.

cp /usr/local/lib/libfuse.so.2.9.7 /usr/lib64/

**Step 3** Run the following command to remove all links of the libfuse.so library of the earlier version:

rm -f /usr/lib64/libfuse.so.2 rm -f /lib64/libfuse.so.2.9.3

**Step 4** Run the following command to create links of libfuse.so.2.9.7 library similar to the deleted ones of the libfuse.so library of the earlier version:

ln -s /usr/lib64/libfuse.so.2.9.7 /usr/lib64/libfuse.so.2 ln -s /usr/lib64/libfuse.so.2.9.7 /lib64/libfuse.so.2.9.7

----End

#### Installing libfuse on Ubuntu 16

libfuse.so.2.9.4 is installed on Ubuntu 16 by default.

Ensure that you have downloaded the libfuse source code and generated libfuse.so.2.9.7 after compilation as described in **Prerequisites**. Then perform the following steps.

- **Step 1** Run the following command to locate the links of the libfuse.so.2.9.4 library: find / -name libfuse.so\*
- **Step 2** Run the following command to copy libfuse.so.2.9.7 to the directory where the libfuse.so.2.9.4 library resides.

cp /usr/local/lib/libfuse.so.2.9.7 /lib/x86\_64-linux-gnu/

**Step 3** Run the following command to remove all links of the libfuse.so library of the earlier version:

rm -f /lib/x86\_64-linux-gnu/libfuse.so.2

**Step 4** Run the following command to create links of libfuse.so.2.9.7 library similar to the deleted ones of the libfuse.so library of the earlier version:

ln -s /lib/x86\_64-linux-gnu/libfuse.so.2.9.7 /lib/x86\_64-linux-gnu/libfuse.so.2

----End

## A Change History

| Release Date | What's New                          |
|--------------|-------------------------------------|
| 2022-08-15   | This is the first official release. |